## **ZENworks 2017 Update 4 Troubleshooting Locations**

January 2019

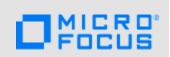

This document provides troubleshooting guidelines for common problems related locations in ZENworks. If, after completing the troubleshooting steps, the problem is not resolved, please contact Technical Support (https://www.novell.com/support/) for additional help.

- Section 1, "While using full Location Awareness, a device is detecting the wrong location," on page 1
- Section 2, "While using Location Awareness Lite, a device is detecting the wrong location," on page 2
- Section 3, "Legal Notice," on page 3

## 1 While using full Location Awareness, a device is detecting the wrong location

Symptom: A device that is enabled for full Location Awareness is detecting the wrong location or no location.

| Make sure the ZENworks Endpoint Security service (ZESService.exe) is running on the device (Task Manager > Processes > ZESService.exe).                                                                                                    |
|----------------------------------------------------------------------------------------------------|
| Make sure the ZENworks drivers are bound to the device's NIC. To check, open the network adapter's properties and verify that ZENworks Location Awareness is listed and enabled.                                                                                                    |
| Is the device using a virtual network adapter? Virtual network adapters do not work for detecting location information.                                                                                                    |
| Has the network filter count been exceeded? To increase the maximum filter count:                                                                                                    |
| 1. Run regedit on the device.                                                                                                    |
| 2. Increase the following the value data to 14 (the maximum) for the following key:                                                                                                    |
| HKEY_LOCAL_MACHINE\SYSTEM\CurrentControlSet\Control\Network\MaxNumFilters                                                                                                    |
| If the MaxNumFilters key does not exist, create it as a DWORD value. Set Value data to 14 and Base to Decimal.                                                                                                    |
| If you have recently modified a location or network environment, has the modification had time to process on the ZENworks server? Run ${\tt zman}$ ${\tt lrr}$ on the server to force the processing.                                                                                                    |
| Is there a startup location assigned to the device that is overriding the desired location? To check, in ZENworks Control Center, open the device's properties, click the <b>Locations</b> tab, and verify that the <b>Startup Location</b> settings are correct. Make sure that the <b>Duration</b> setting is not keeping the device in the startup location longer than expected or needed. |
| Check that your locations include the correct network environments. A device chooses a location when it's environment matches one of the network environments defined for the location.                                                                                                    |
|                                                                                                    |

| П | If the device is not dete | cting the network | k environment voi | u think it should   | he detecting:  |
|---|---------------------------|-------------------|-------------------|---------------------|----------------|
| _ | II the device is not dete |                   | K CHVIIOHIHEHL YO | u tillin it siloulu | DE GELECIIIIG. |

- 1. Check the network environment's configuration in ZENworks Control Center (Configuration > Locations > Network Environments):
  - Is the Limit to Adapter Types setting correct? Does it exclude a type of adapter that needs to be monitored to determine that environment? Does it included more adapter types than are needed? Too few or too many adapter types can affect how network environments are matched.
  - Is the Minimum Match setting too high? The higher the number, the more network services that have to be matched in order to select that environment.
  - Is there a network service (Gateway, DNS Server, and so forth) that is defined as a must match? An environment with a "must match" network service is selected only if the network service is matched, regardless of how many other defined network services are matched.
  - Are the correct network services defined for the network environment? Are the defined network services configured with the correct information?
- 2. If a location includes multiple network environments that match the device's current environment, the first network environment in the location's list is the one selected. To check the order of a location's network environments, click Configuration > Locations. Doubleclick the desired location, then check the order of the network environments in the Assigned Network Environments list. Reorder the list if necessary.
- If this is a security location issue, check the following for the location that the device should be detecting:
  - Is the desired location included in a Location Assignment policy that is assigned to the device?
  - In the Location Assignment policy, are the locations ordered correctly. If two locations match the device's current location, the first one in the list is used.

## While using Location Awareness Lite, a device is detecting the wrong location

| <br>optom: A device that is enabled for Location Awareness Lite is detecting the wrong location or notion.                                                                                                    |
|----------------------------------------------------------------------------------------------------|
| There are limitations when using Location Awareness Lite. Review Location Awareness Lite Limitations in the ZENworks Location Awareness Reference to ensure that the issue is not caused by one of the limitations.                                                                                                    |
| Make sure the ZENworks Endpoint Security service (ZESService.exe) is running on the device (Task Manager > Processes > ZESService.exe).                                                                                                    |
| Is the device using a virtual network adapter. Virtual network adapters do not work for detecting location information.                                                                                                    |
| If you have recently modified a location or network environment, has the modification had time to process on the ZENworks server? Run $_{\tt zman}$ 1rr on the server to force the processing.                                                                                                    |
| Is there a startup location assigned to the device that is overriding the desired location? To check, in ZENworks Control Center, open the device's properties, click the <b>Locations</b> tab, and verify that the <b>Startup Location</b> settings are correct. Make sure that the <b>Duration</b> setting is not keeping the device in the startup location longer than expected or needed. |
| Check that your locations include the correct network environments. A device chooses a location when it's environment matches one of the network environments defined for the location.                                                                                                    |
|                                                                                                    |

- If the device is not detecting the network environment you think it should be detecting:
  - Check the network environment's configuration in ZENworks Control Center (Configuration > Locations > Network Environments):
    - Is the Limit to Adapter Types setting correct? Does it exclude a type of adapter that
      needs to be monitored to determine that environment? Does it included more adapter
      types than are needed? Too few or too many adapter types can affect how network
      environments are matched.
    - Is the Minimum Match setting too high? The higher the number, the more network services that have to be matched in order to select that environment.
    - Is there a network service (Gateway, DNS Server, and so forth) that is as a must match? An environment with a "must match" network service is selected only if the network service is matched, regardless of how many other defined network services are matched.
    - Are the correct network services defined for the network environment? Are the defined network services configured with the correct information?
  - 2. If a location includes multiple network environments that match the device's current environment, the first network environment in the location's list is the one selected. To check the order of a location's network environments, click Configuration > Locations. Double-click the desired location, then check the order of the network environments in the Assigned Network Environments list. Reorder the list if necessary.
- ☐ If this is a security location issue, check the following for the location that the device should be detecting:
  - Is the desired location included in a Location Assignment policy that is assigned to the device?
  - In the Location Assignment policy, are the locations ordered correctly. If two locations match
    the device's current location, the first one in the list is used.

## 3 Legal Notice

For information about legal notices, trademarks, disclaimers, warranties, export and other use restrictions, U.S. Government rights, patent policy, and FIPS compliance, see https://www.novell.com/company/legal/.

© Copyright 2008 - 2019 Micro Focus or one of its affiliates.

The only warranties for products and services of Micro Focus and its affiliates and licensors ("Micro Focus") are set forth in the express warranty statements accompanying such products and services. Nothing herein should be construed as constituting an additional warranty. Micro Focus shall not be liable for technical or editorial errors or omissions contained herein. The information contained herein is subject to change without notice.